# **WIN32/INDUSTROYER** A new threat for industrial control systems

Anton Cherepanov, ESET Version 2017-06-12

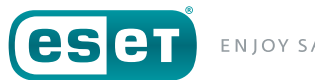

**INJOY SAFER TECHNOLOGY** 

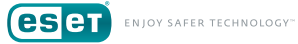

#### **Contents**

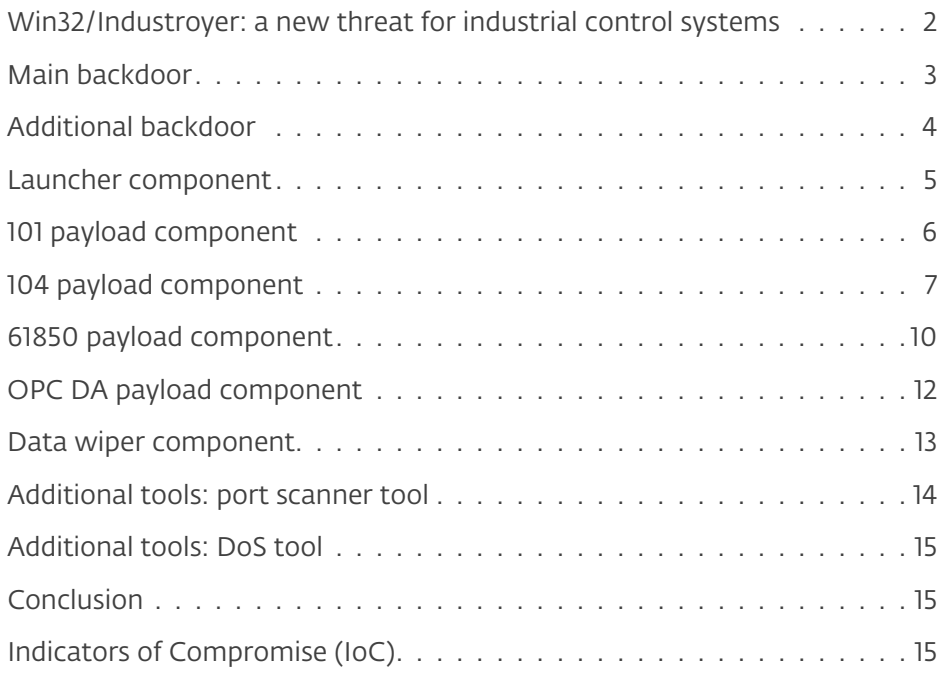

#### <span id="page-2-0"></span>Win32/Industroyer: a new threat for industrial control systems

Win32/Industroyer is a sophisticated piece of malware designed to disrupt the working processes of industrial control systems (ICS), specifically industrial control systems used in electrical substations.

Those behind the Win32/Industroyer malware have a deep knowledge and understanding of industrial control systems and, specifically, the industrial protocols used in electric power systems. Moreover, it seems very unlikely anyone could write and test such malware without access to the specialized equipment used in the specific, targeted industrial environment.

Support for four different industrial control protocols, specified in the standards listed below, has been implemented by the malware authors:

- IEC 60870-5-101 (aka IEC 101)
- IEC 60870-5-104 (aka IEC 104)
- IEC 61850
- OLE for Process Control Data Access (OPC DA)

In addition to all that, the malware authors also wrote a tool that implements a denial-of-service (DoS) attack against a particular family of protection relays, specifically the *[Siemens SIPROTEC](http://w3.siemens.com/smartgrid/global/en/products-systems-solutions/protection/pages/overview.aspx)* range.

All this considered, the Win32/Industroyer malware authors show an intensive focus that suggests they are highly specialized in industrial control systems.

The capabilities of this malware are significant. When compared to the toolset used by threat actors in the 2015 attacks against the Ukrainian power grid which culminated in a black out on December 23, 2015 (BlackEnergy, KillDisk, and other components, including legitimate remote access software) the gang behind Industroyer are more advanced, since they went to great lengths to create malware capable of directly controlling switches and circuit breakers. We have seen indications that

this malware could have been the tool used by attackers to cause the power outage in Ukraine in December 2016, although at the time of writing, it is not confirmed, and the investigation is still ongoing. The infection vector remains unknown.

The malware contains multiple modules, as analyzed and described in the next sections of this whitepaper. However, before diving into those details, the following simplified schematic shows the connections between the components of the malware.

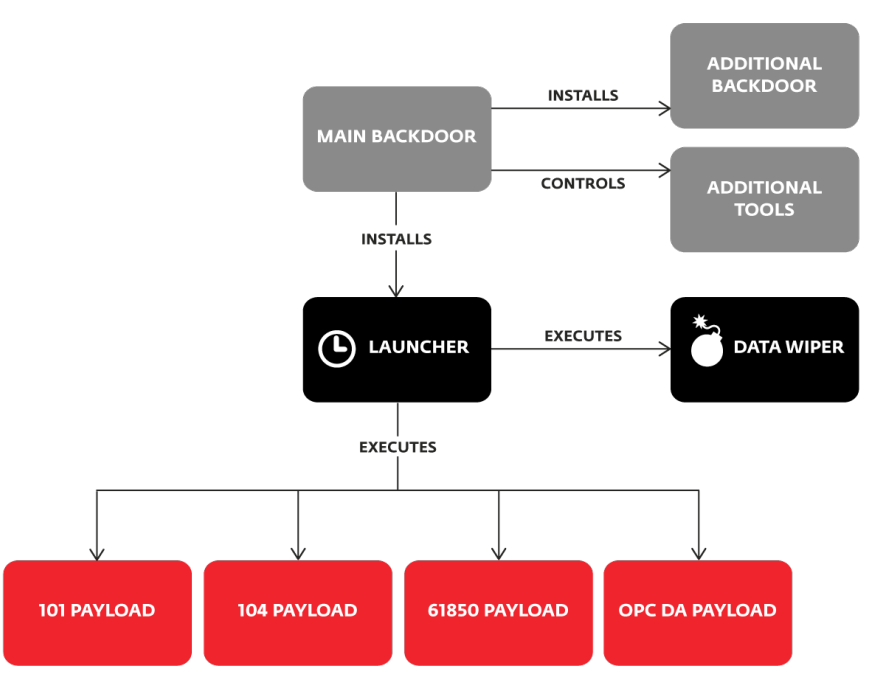

Figure 1. Simplified schematic of Win32/Industroyer components.

While some components (e.g. Data wiper) are similar in concept to the *[2015](https://www.welivesecurity.com/2016/01/03/blackenergy-sshbeardoor-details-2015-attacks-ukrainian-news-media-electric-industry/)  [BlackEnergy attacks](https://www.welivesecurity.com/2016/01/03/blackenergy-sshbeardoor-details-2015-attacks-ukrainian-news-media-electric-industry/)* against power grid companies in Ukraine, we don't see any link between those attacks and the code in this malware.

## <span id="page-3-0"></span>Main backdoor

We refer to the core component of Industroyer as the main backdoor. The main backdoor is used by the attackers behind Industroyer to control all other components of the malware.

As backdoors go, this component is pretty straightforward, connecting to its remote C&C server using HTTPS and receiving commands from the attackers. All analyzed samples are hardcoded to use the same proxy address, located in the local network. Thus, the backdoor is clearly designed to work only in one specific organization. It is also worth mentioning that most of the C&C servers used by this backdoor are running Tor software.

Perhaps the most interesting feature of this backdoor is that attackers can define a specific hour of the day when the backdoor will be active. For example, the attackers can modify the backdoor in this way so it will communicate with its C&C server only outside working hours. This can make detection based only on network traffic examination harder. However, all the samples analyzed so far are set to work 24 hours round the clock.

```
1int main loop()2kstruct _SYSTEMTIME SystemTime; // [esp+0h] [ebp-14h]@4
 \mathcal{R}DWORD dwMilliseconds: // [esp+10h] [ebp-4h]@2
    SetLastError(0):
    if ( GetLastError() != ERROR ALREADY EXISTS )
 \mathbb{Z}8 \left(\alphadwMilliseconds = 5000;
     1011
12₹
13if ( create imapi handle() )
1415while (1)16\left\langle \right\rangle17do
18₹
19Sleep(dwMilliseconds);
              GetLocalTime(&SystemTime);
202122while ( SystemTime.wHour >= 24u );
23
            c2 connect and execute cmd(&dwMilliseconds);
24-3
25
        \rightarrow26\rightarrow27\Delta28
    return 0;
29
```
Figure 2. The decompiled main backdoor code has a check for time-of-day.

Once connected to its remote C&C server, the main backdoor component sends the following data in a POST-request:

- the globally unique identifier (GUID) string for the current hardware profile retrieved via GetCurrentHwProfile
- the version of the malware: 1.1e
- the hardcoded ID of the sample
- the result of any previously-received command

The hardcoded ID is used by the attacker as an identifier for the infected machine. Across all analyzed samples we found the following hardcoded ID values:

- DEF
- DEF-C
- DEF-WS
- DEF-EP
- DC-2-TEMP
- $\cdot$  DC-2
- CES-McA-TEMP
- CES
- SRV WSUS
- SRV\_DC-2
- SCE-WSUS01

The main backdoor component supports the following commands:

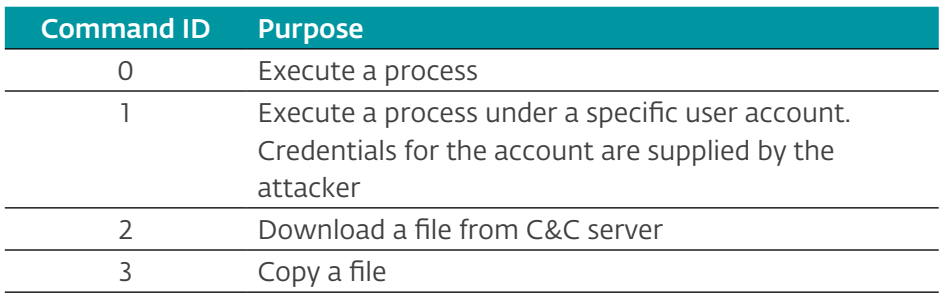

<span id="page-4-0"></span>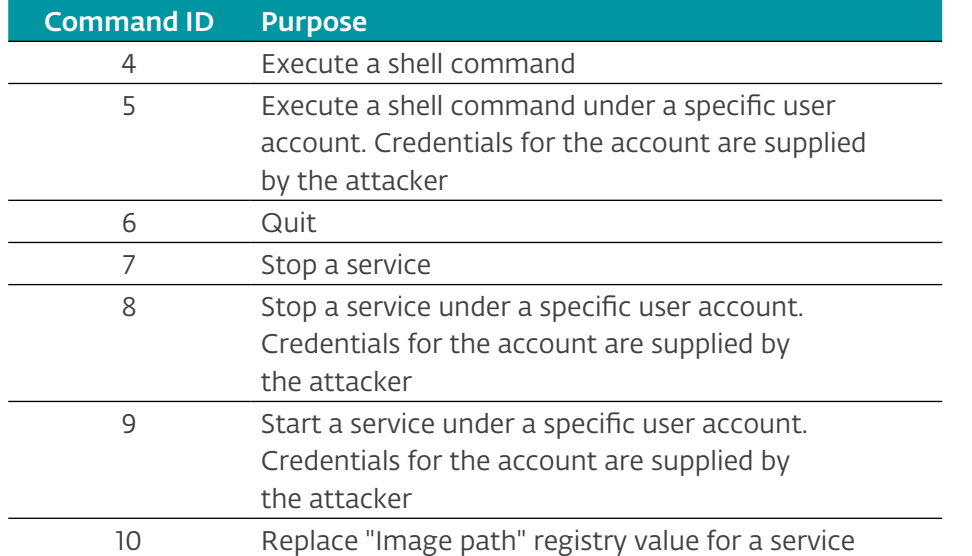

Once the attackers obtain administrator privileges, they can upgrade the installed backdoor to a more privileged version that is executed as a *[Windows service program](https://msdn.microsoft.com/en-us/library/windows/desktop/ms685967(v=vs.85).aspx)*. To do this they pick an existing, non-critical Windows service and replace its ImagePath registry value with the path of the new backdoor's binary.

The functionality of the main backdoor that works as a Windows service is the same as just described. However, there are two small differences: first the backdoor's version is 1.1s, instead of 1.1e, and second, there is code obfuscation. The code of this version of the backdoor is mixed with junk assembly instructions.

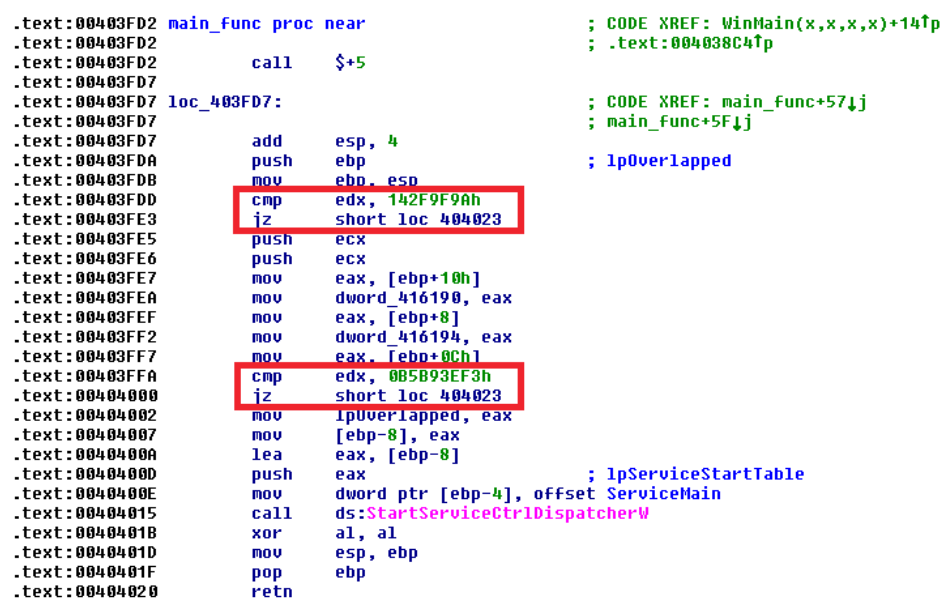

Figure 3. The obfuscated assembly code of the main backdoor that works as a Windows service.

#### Additional backdoor

The additional backdoor provides an alternative persistence mechanism that allows the attackers to regain access to a targeted network in case the main backdoor is detected and/or disabled.

This backdoor is a trojanized version of the Windows Notepad application. This is a fully functional version of the application, but the malware authors have inserted malicious code that is executed each time the application is launched. Once the attackers gain administrator privileges, they are able to replace the legitimate Notepad manually.

The inserted malicious code is heavily obfuscated, but once the code is decrypted it connects to a remote C&C server, which is different to the one linked in the main backdoor, and downloads a payload. This is in the form

<span id="page-5-0"></span>of shellcode that is loaded directly into memory and executed. In addition, the inserted code decrypts the original Windows Notepad code, which is stored at the end of the file, and then passes execution to it. Thus, the Notepad application works as expected.

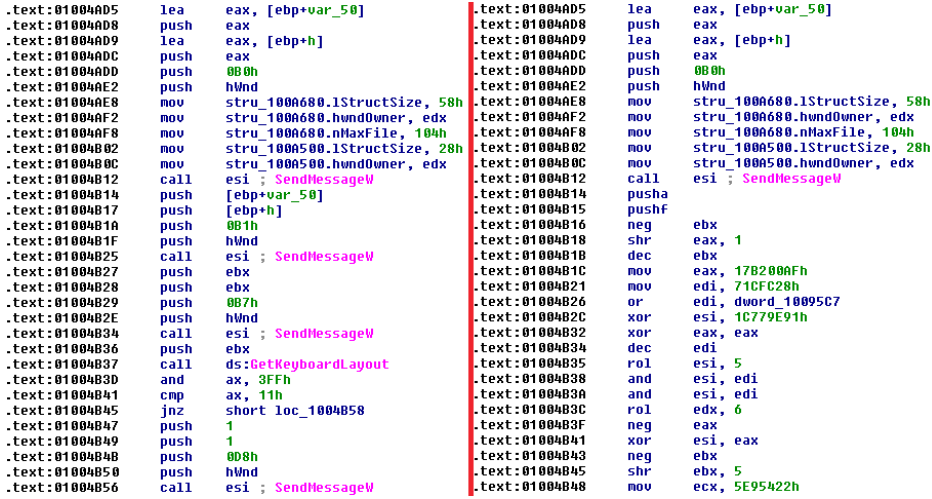

Figure 4. Comparison between original Notepad binary code (at the left) and backdoored binary code.

#### Launcher component

This component is a separate executable responsible for launching the payloads and the Data wiper component.

The Launcher component contains a specific time and date. Analyzed samples contained two dates, 17<sup>th</sup> December 2016 and 20<sup>th</sup> December 2016. Once one of these dates is reached the component creates two threads. The first thread makes attempts to load a payload DLL, while the second thread waits one or two hours (it depends on the Launcher component version) and then attempts to load the Data wiper component. The priority for both threads is set to THREAD\_PRIORITY\_HIGHEST, which means that these two threads receive a higher than normal share of CPU resources from the operating system.

The name of the payload DLL is supplied by the attackers via a command line parameter supplied in one of the main backdoor's "execute a shell command" commands. The Data wiper component is always named haslo.dat. The expected command lines are of the form:

```
%LAUNCHER%.exe %WORKING_DIRECTORY% %PAYLOAD%.dll
              %CONFIGURATION%.ini
```
Each argument on the command line represents the following:

- %LAUNCHER%.exe is the filename of the Launcher component
- %WORKING DIRECTORY% is the directory where the payload DLL and configuration is stored
- %PAYLOAD%.dll is the filename of the payload DLL
- $\degree$  CONFIGURATION $\degree$ . ini is the file that stores configuration data for the specified payload. The path to this file is supplied to the payload DLL by the Launcher component

The payload and Data wiper components are standard Windows DLL files. In order to be loaded by the Launcher component they must export a function named Crash as seen in Figure 5.

<span id="page-6-0"></span>

| : Export directory for Crash101.dll<br>٠ |                                         |                                                                                                    |  |  |  |
|------------------------------------------|-----------------------------------------|----------------------------------------------------------------------------------------------------|--|--|--|
|                                          | dd <sub>0</sub>                         | : Characteristics                                                                                                    |  |  |  |
|                                          | dd 5855F8EDh                            | ; TimeDateStamp: Sun Dec 18 02:48:13 2016                                                                                                    |  |  |  |
|                                          | dw 8                                    | : MajorVersion                                                                                                    |  |  |  |
|                                          | dw 0                                    | ; MinorVersion                                                                                                    |  |  |  |
|                                          | dd rva aCrash101 dll                    | : Name                                                                                                    |  |  |  |
|                                          | dd 1                                    | : Base                                                                                                    |  |  |  |
|                                          | dd <sub>1</sub>                         | : NumberOfFunctions                                                                                                    |  |  |  |
|                                          | dd <sub>1</sub>                         | ; NumberOfNames                                                                                                    |  |  |  |
|                                          |                                         | dd rua off 100355F8 ; AddressOffunctions<br>dd rua off 100355FC ; AddressOfNames<br>dd rua word_10035600 ; AddressOfNameOrdinals                                                                |  |  |  |
|                                          |                                         |                                                                                                    |  |  |  |
|                                          |                                         |                                                                                                    |  |  |  |
| ٠                                        | ; Export Address Table for Crash101.dll |                                                                                                    |  |  |  |
| off 100355F8 dd rua Crash                |                                         | ; DATA XREF: .rdata:100355ECTo                                                                                                    |  |  |  |
|                                          |                                         |                                                                                                    |  |  |  |
| ; Export Names Table for Crash101.dll    |                                         |                                                                                                    |  |  |  |
| off 100355FC dd rua aCrash               |                                         | ; DATA XREF: .rdata:100355F0To<br>: "Crash"                                                                                                    |  |  |  |
| ; Export Ordinals Table for Crash101.dll |                                         |                                                                                                    |  |  |  |
| aCrash                                   | db 'Crash',0                            | word_10035600   dw 0                            ; DATA XREF: .rdata:100355F41o<br>aCrash101_dll    db 'Crash101.dll',0     ; DATA XREF: .rdata:100355DC1o<br>; DATA XREF: .rdata:off 100355FCTo |  |  |  |

Figure 5. Example payload DLL that has internal name Crash101.dll and Crash export function.

## 101 payload component

This payload DLL has the filename 101.dll and is named after IEC 101 (aka *[IEC 60870-5-101](https://en.wikipedia.org/wiki/IEC_60870-5#IEC_60870-5-101)*), an international standard that describes a protocol for monitoring and controlling electric power systems. The protocol is used for communication between industrial control systems and Remote Terminal Units (RTUs). The actual communication is transmitted through a serial connection.

The 101 payload component partly implements the protocol described in the IEC 101 standard and is able to communicate with an RTU or any other device with support for that protocol.

Once executed, the 101 payload component parses the configuration stored in its INI file. The configuration may contain several entries: process name,

Windows device names (usually COM ports), the number of Information Object Address (IOA) ranges, and the beginning and ending IOA values for the specified number of IOA ranges. IOA is a number that identifies a particular data element in the device. Figure 6 illustrates a 101 payload configuration file with two defined IOA ranges, 10-15 and 20-25.

| . .               | 101_config.ini   | $\overline{\mathbf{x}}$ |
|-------------------|------------------|-------------------------|
| 1                 | real process.exe |                         |
| $\overline{2}$    | COM1             |                         |
| 3                 | $1 - - -$        |                         |
| 4                 | COM <sub>2</sub> |                         |
| 5.                | $2 - -$          |                         |
| 6                 | COM <sub>3</sub> |                         |
| 7                 | $3 - - -$        |                         |
| 8                 | $\overline{2}$   |                         |
| 9                 | 10               |                         |
| $\overline{10}$   | 15               |                         |
| 11                | 20               |                         |
| $12 \overline{ }$ | 25               |                         |

Figure 6. An example of a 101 payload DLL configuration.

The name of the process specified in the configuration belongs to an application the attackers suspect is running on the victim machine. It should be the application the victim machine uses to communicate through serial connection with the RTU. The 101 payload attempts to terminate the specified process and starts to communicate with the specified device, using the CreateFile, WriteFile and ReadFile Windows API functions. The first COM port from the configuration file is used for the actual communication and the two other COM ports are just opened to prevent other processes accessing them. Thus, the 101 payload component is able to take over and maintain control of the RTU device.

This component iterates through all IOAs in the defined IOA ranges. For each such IOA it constructs two "select and execute" packets, one with a single command ( $C$  SC NA 1) and one with a double command (C\_DC\_NA\_1) and sends these to the RTU device. The main goal of the component is to change the On/Off state of single command type IOA <span id="page-7-0"></span>and double command type IOA. Specifically, the 101 payload has three stages: in the first stage this component attempts to switch IOAs to their Off state, in the second stage it attempts to invert IOA states to On, and in the final stage the component switches IOA states to Off again.

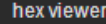

0 1 2 3 4 5 6 7 8 9 A B C D E F 0123456789ABCDEF 00000000 68 09 09 68 73 01 2e 01 06 00 0a 00 81 34 16 h..hs........4.

```
object tree
-startByte1 = 0x68 = 104
-blockLength = 0x9 = 9-\text{blockLengthCopy} = 0x9 = 9\frac{1}{2} startByte2 = 0x68 = 104
controlField [ControlField]
  -dir = false-<i>form</i> = true- fcb = true
  - fcv = true
  \frac{1}{2}-functionCode = USER_DATA_CONFIRM_EXPECTED (0x3 = 3)
-1inkAddress = 0x1 = 1typeIdentification = CDCNA 1 (0x2E = 46)
#variableStructureQualifierField [StructureQualifierField]
 -sa = falsel_{\text{number}} = 0x1 = 14-causeOfTransmissionField [CauseOfTransmissionField]
  -testBit = falsepositiveNegativeConfirmBit = false
 \frac{1}{2} causeOfTransmission = ACTIVATION (0x6 = 6)
 asduAddress = 0x0 = 0-informationObjectAddress = 0xA = 10
4-dco [DoubleCommandType]
 -se = SELECT (0x1 = 1)
  \frac{1}{2} qualifierOfCommand = NO_ADDITIONAL_DEFINITION (0x0 = 0)
  \frac{1}{2}-doubleCommandState = COMMAND_OFF (0x1 = 1)
-checksum = 0x34 = 52
-stopByte = 0x16 = 22
```
Figure 7. An example of a 101 payload packet, after being dissected in Kaitai Struct WebIDE.

#### 104 payload component

This payload DLL has the filename 104.dll and is named after IEC 104 (aka *[IEC 60870-5-104](https://en.wikipedia.org/wiki/IEC_60870-5#IEC_60870-5-104)*), an international standard. The IEC 104 protocol extends IEC 101, so the protocol can be transmitted over a TCP/IP network.

Due to its highly configurable nature, this payload can be customized by the attackers for different infrastructures. Figure 8 shows what a configuration file may look like.

|                 | 104.ini                                |
|-----------------|----------------------------------------|
| $\mathbf{1}$    | [STATION]                              |
| $\overline{2}$  | target $ip = 192.168.0.1$              |
| 3               | target port = $2404$                   |
| 4               | $logfile = logfile.txt$                |
| 5               | $asdu = 1$                             |
| 6               | stop comm service = $0$                |
| 7               | change $= 1$                           |
| 8               | $first action = on$                    |
| 9               | silence = $\theta$                     |
| 10              | $uselog = 1$                           |
| 11              | stop comm service name = process01.exe |
| 12 <sub>2</sub> | $command$ type = def                   |
| 13 <sub>1</sub> | operation = $range$                    |
| 14              | $range = 10-15$ ,                      |

Figure 8. An example of 104 payload DLL configuration.

Once executed, the 104 payload DLL attempts to read its configuration file. As described above, the path for the configuration file is supplied by the Launcher component.

The configuration contains a STATION section followed by properties that configure how the 104 payload should work. The configuration may contain multiple STATION entries.

Our analysis of this component reveals the following possible configuration properties:

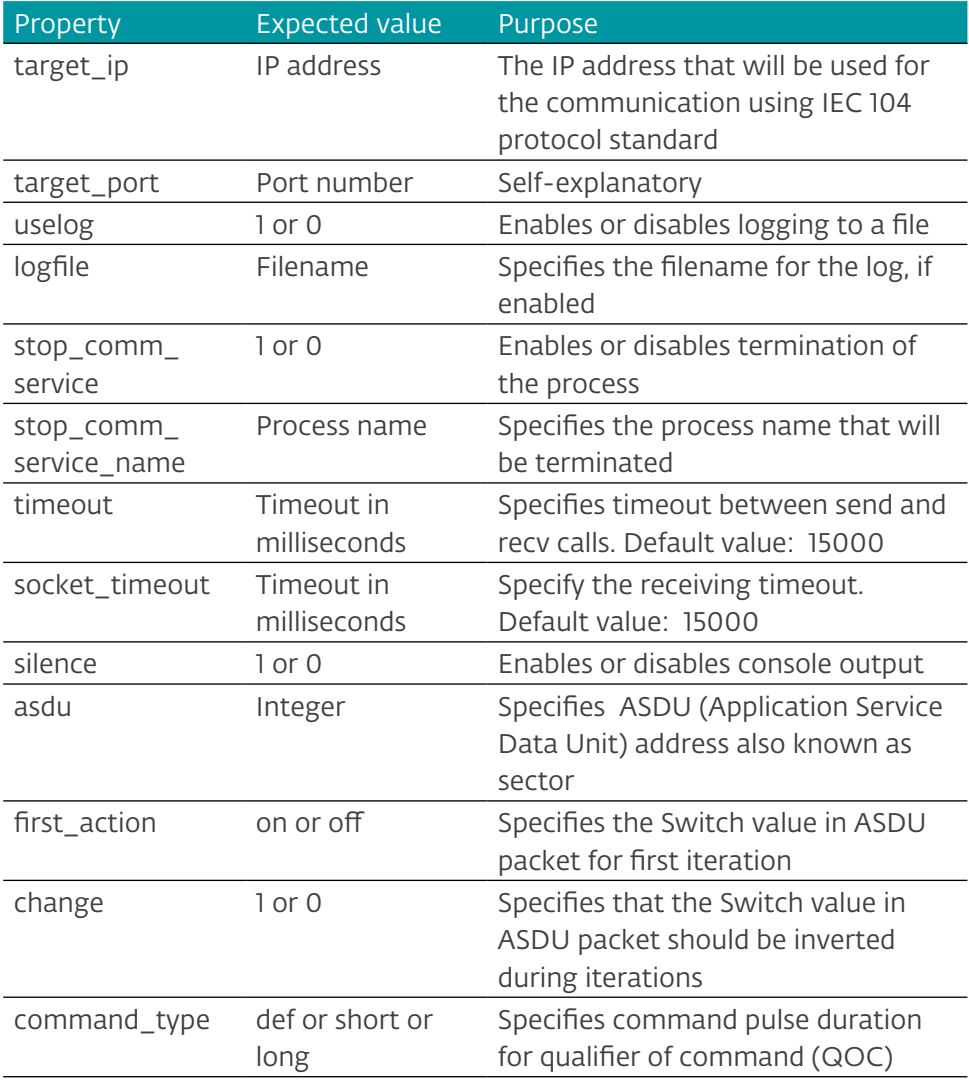

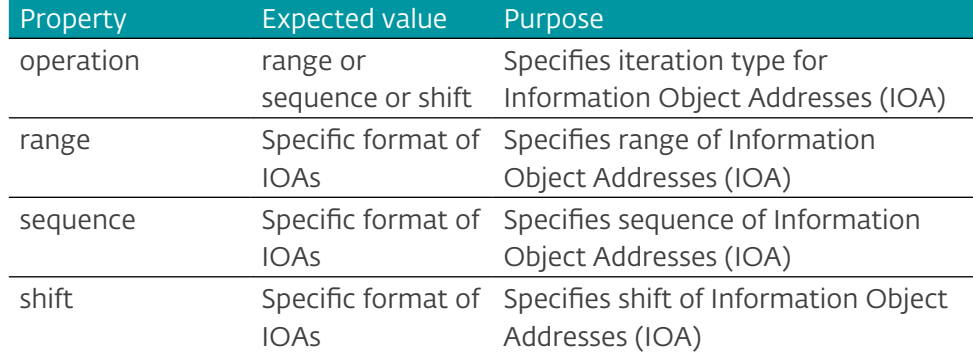

Once the configuration file is read, the 104 payload creates a thread for each STATION section defined in the configuration file. In each such thread, the 104 payload will attempt to communicate with the specified IP address using the protocol described in the IEC 104 standard. Before the connection is made, the 104 payload attempts to terminate the legitimate process that is normally responsible for IEC 104 communication with the device. It does so only if the stop\_comm\_service property is specified in its configuration. By default, the 104 payload terminates the process named D2MultiCommService.exe, or the process name specified in its configuration.

The main idea behind the 104 payload is relatively simple. It connects to the specified IP address and starts to send packets with the ASDU address that was defined in its configuration. The goal of this communication is to interact with an IOA of a single command type.

In the configuration file, the attacker can define the operation property to specify exactly how single command type IOAs will be iterated.

The first such operation mode is the range mode. The attackers use this mode in order to discover possible IOAs in the targeted device. The attackers have to take this approach because the protocol described in the IEC 104 standard does not provide a specific method to obtain such information.

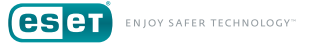

The range mode has two stages. During the first stage, once the range of IOAs is obtained from the configuration file, the 104 payload connects to the target IP address and starts to iterate through the specified IOAs. To each such IOA the 104 payload sends "select and execute" packets in order to switch the state and to confirm whether the IOA belongs to the single command type.

```
▷ Internet Protocol Version 4, Src: 192.168.0.1, Dst: 192.168.0.2
▷ Transmission Control Protocol, Src Port: 2404, Dst Port: 49168, Seq: 39, Ack: 45, Len: 16
\triangleright IEC 60870-5-104-Apci: -> I (2,2)
4 IEC 60870-5-104-Asdu: ASDU=1 C SC NA 1 ActTerm IOA=10 'single command'
     TypeId: C SC NA 1 (45)
     0... ... = SQ: False
     .0000001 = NumIx: 1.00 1010 = CauseTx: ActTerm (10)
     .0... ... = Negative: False0... ... = Test: FalseOA: AAddr: 1
   4 IOA: 10
        IOA: 10
      4 SCO: 0x01
           ... ... ...1 = ON/OFF: On.000000... = 00: No pulse defined (0)
           0... ... = S/E: Execute
```
Figure 9. An example of a 104 payload packet, after being dissected by Wireshark.

Once all possible IOAs from the specified range are iterated, the 104 payload switches to the second stage of range mode. If logging is enabled, the payload writes Starting only success to the log. The rest of this second stage is an infinite loop that uses the previously discovered IOAs of single command type. In the loop the payload constantly sends "select and execute" packets. In addition, if the option change is defined, the payload flips the On/Off state between loop steps.

Figure 10 demonstrates the log file that was produced by the 104 payload during our analysis. It shows the payload iterated IOAs from 10 to 15, and once IOAs of the single command type were discovered, the payload started to use them in the loop. The configuration had the change option

enabled, so between loop iterations the payload flipped the switch value from On to Off and wrote it to the log.

| Hiew: logfile.txt                                                                                                    |
|----------------------------------------------------------------------------------------------------|
| logfile.txt                                                                                                    |
| 'Start                                                                                                    |
| Current switch value:ON                                                                                                    |
| Search control signals  Found:                                                                                                    |
| Found and try done: 10<br>Found and try done: 11<br>Found and try done: 13<br>Found and try done: 14<br>Found and try done: 15Starting only success: |
| Done: 10<br>Done: 11<br>Done: 13<br>Done: $14$<br>Done: $15$<br>Switch value:OFF                                                                     |
| Done: 10<br>Done: 11<br>Done: 13                                                                                                    |

Figure 10. Example log file produced by the 104 payload

The second operation mode is the shift mode. This is very similar to the range mode. The attacker defines, in the configuration file, a range of IOAs and shift values. Once the 104 payload is activated it does everything the same way as in range mode; however, once all IOAs in the defined range are iterated, it starts to iterate over the new range. The new range is calculated by adding the shift values to the default range values.

The third operation mode is the sequence mode. It can be used by attackers once they know the values of all IOAs of the single command type that are supported by the connected device. This payload immediately <span id="page-10-0"></span>**esen** ENJOY SAFER TECHNOLOGY

executes an infinite loop, sending "select and execute" packets to the IOAs defined in the configuration file.

Aside from its logging capability, the 104 payload can output debug information to the console, as seen in Figure 11.

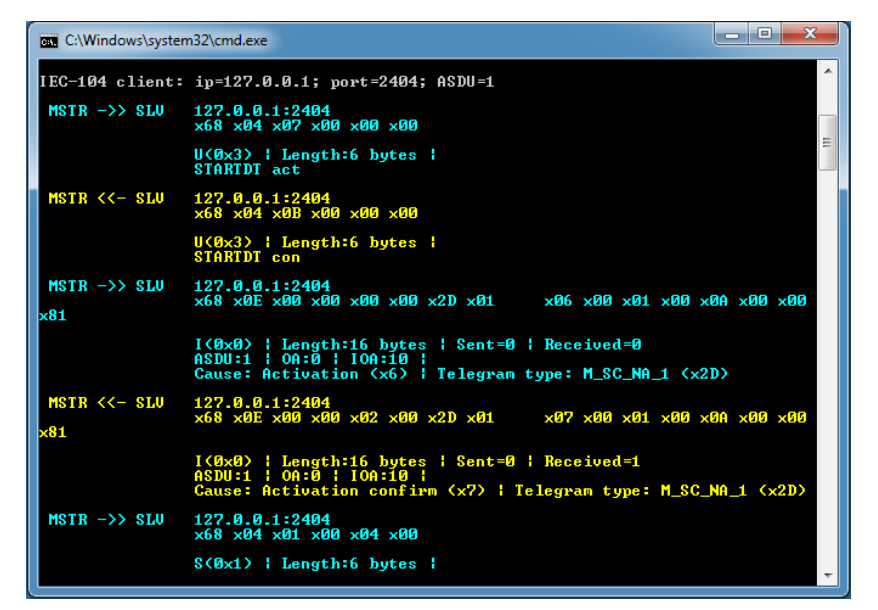

Figure 11. The console output of the 104 payload.

#### 61850 payload component

Unlike the 101 and 104 payloads, this payload component exists as a standalone malicious tool comprising an executable named 61850.exe and the DLL 61850.dll. It is named after the *[IEC 61850](https://en.wikipedia.org/wiki/IEC_61850)* standard. This standard describes a protocol used for multivendor communication among devices that perform protection, automation, metering, monitoring, and control of electrical substation automation systems. The protocol is very complex and robust, but the 61850 payload uses only a small subset of the protocol to produce its disruptive effect.

Once executed, the 61850 payload DLL attempts to read the configuration file, the path to which is supplied by the Launcher component. The standalone version defaults to reading its configuration from i.ini. The configuration file is expected to contain a list of IP addresses of devices capable of communicating via the protocol described in the IEC 61850 standard.

If the configuration file is not present, then this component enumerates all connected network adaptors to determine their TCP/IP subnet masks. The 61850 payload then enumerates all possible IP addresses for each of these subnet masks, and tries to connect to port 102 on each of those addresses. Therefore, this component has the ability to discover relevant devices in the network automatically.

Otherwise, if a configuration file is present and it contains target IP addresses, this component connects to port 102 on those IP addresses and on IP addresses that were discovered automatically.

Once this component connects to a target host, it sends a Connection Request packet using the Connection Oriented Transport Protocol, as seen in Figure 12.

| $\Box$<br>$\Box$<br>Wireshark - Packet 5 - 61850                                                                                                    | х       |  |
|----------------------------------------------------------------------------------------------------|---------|--|
| D Internet Protocol Version 4, Src: 192.168.0.2, Dst: 192.168.0.1<br>P Transmission Control Protocol, Src Port: 49195, Dst Port: 102, Seq: 1, Ack: 1, Len: 22<br>P TPKT, Version: 3, Length: 22 |         |  |
| 4 ISO 8073/X.224 COTP Connection-Oriented Transport Protocol<br>Length: 17                                                                                                    |         |  |
| PDU Type: CR Connect Request (0x0e)                                                                                                    |         |  |
| Destination reference: 0x0000                                                                                                    |         |  |
| Source reference: 0x0001                                                                                                    |         |  |
| $0000 = Class: 0$                                                                                                    |         |  |
| $\ldots$ , $0. =$ Extended formats: False                                                                                                    |         |  |
| 0 = No explicit flow control: False                                                                                                    |         |  |
| Parameter code: src-tsap (0xc1)                                                                                                    |         |  |
| Parameter length: 2                                                                                                    |         |  |
| Source TSAP: 0000                                                                                                    |         |  |
| Parameter code: dst-tsap (0xc2)                                                                                                    |         |  |
| Parameter length: 2                                                                                                    |         |  |
| Destination TSAP: 0001                                                                                                    |         |  |
| Parameter code: tpdu-size (0xc0)                                                                                                    |         |  |
| Parameter length: 1                                                                                                    |         |  |
| <b>TPDU size: 1024</b>                                                                                                    |         |  |
| 0000 <b>00 0c 29 a7 11 bc 00 0c 29 31 ff a4 08 00 45 00</b><br>$\ldots$ ) )1E.                                                                                                    |         |  |
| . > @.<br>0010 00 3e 02 1b 40 00 80 06 00 00 c0 a8 00 02 c0 a8                                                                                                    |         |  |
| $ + .f  P.8P.$<br>0020 00 01 c0 2b 00 66 ea b4 bc f1 f5 50 1d 38 50 18                                                                                                    |         |  |
| 0030 40 29 81 84 00 00 03 00 00 16 11 30 00 00 00 01<br>@) <mark>.</mark><br>0040 00 c1 02 00 00 c2 02 00 01 c0 01 0a                                                                           |         |  |
|                                                                                                    |         |  |
|                                                                                                    |         |  |
|                                                                                                    |         |  |
| No.: 5 . Time: 4.898445 . Source: 192.168.0.2 . Destination: 192.168.0.1 . Protocol: COTP . Length: 76 . Info: CR TPDU src-ref: 0x0001 dst-ref: 0x0000                                          |         |  |
|                                                                                                    |         |  |
| Закрыть                                                                                                    | Справка |  |
|                                                                                                    |         |  |

Figure 12. A Connection Request packet, after dissection by Wireshark.

If the target device responds appropriately, the 61850 payload then sends an InitiateRequest packet using the *[Manufacturing Message Specification](https://en.wikipedia.org/wiki/Manufacturing_Message_Specification)* (MMS). If the expected answer is received, it continues, sending an MMS getNameList request. Thereby, the component compiles a list of object names in a Virtual Manufacturing Device (VMD).

Next, this component enumerates the objects discovered in the previous step and sends the device domain-specific getNameList requests with each object name. This enumerates named variables in a specific domain.

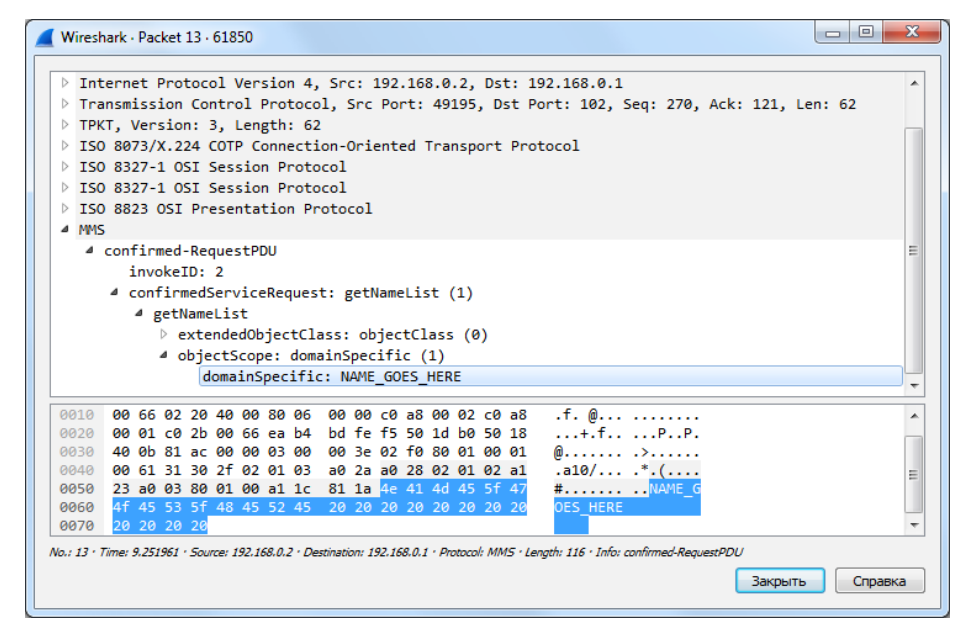

Figure 13. The dissected MMS getNameList request in Wireshark.

Afterwards, the 61850 payload parses data received in response to these requests, searching for variables that contain following combinations of strings:

- CSW, CF, Pos, and Model
- CSW, ST, Pos, and stVal
- CSW, CO, Pos, Oper, but not \$T
- CSW, CO, Pos, SBO, but not \$T

The string CSW is a name for logical nodes, which are used to control circuit breakers and switches.

For variables that contain the Model or stVal string the 61850 payload sends an additional MMS Read request. For some of the variables this component may also issue an MMS Write request that will change its state.

The 61850 payload produces a log file of its operations that contains the IP addresses, MMS domains, named variables and the node states (open or closed) of its targets.

#### OPC DA payload component

<span id="page-12-0"></span>**esen** 

ENJOY SAFER TECHNOLOGY

The OPC DA payload component implements a client for the protocol described in the *[OPC Data Access](https://en.wikipedia.org/wiki/OPC_Data_Access)* specification.*[OPC \(OLE for Process](https://en.wikipedia.org/wiki/Open_Platform_Communications)* 

*[Control\)](https://en.wikipedia.org/wiki/Open_Platform_Communications)* is a software standard and specification that is based on Microsoft technologies such as OLE, COM, and DCOM. The Data Access (DA) part of the OPC specification allows real-time data exchange between distributed components, based on a client–server model.

This component exists as a standalone malicious tool with the filename OPC.exe and a DLL, which implement both 61850 and OPC DA payload functionalities. This DLL is named, internally in PE export table, OPCClientDemo.dll, suggesting that the code of this component may be based on the open source project *[OPC Client](https://sourceforge.net/projects/opcclient/)*.

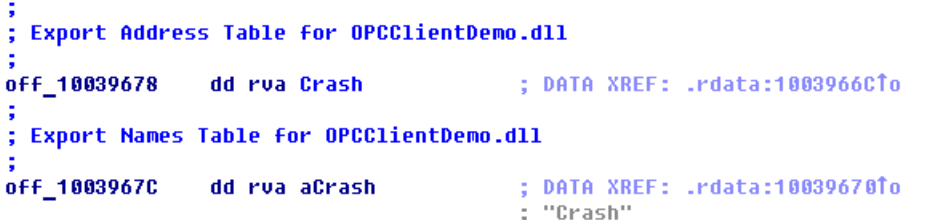

Figure 14. The PE export reveals the internal DLL name of the OPC DA payload.

The OPC DA payload does not require any kind of configuration file. Once executed by the attacker, it enumerates all OPC servers using the ICatInformation::EnumClassesOfCategories method with CATID\_ OPCDAServer20 category identifier and IOPCServer::GetStatus to identify the ones running.

Next the component uses the IOPCBrowseServerAddressSpace interface to enumerate all OPC items on the server. Specifically, it looks for items that contain the following strings in their name:

- ctlSelOn
- ctlOperOn
- ctlSelOff
- ctlOperOff
- \Pos and stVal

The names of these items may suggest that attackers are interested in OPC items provided by OPC servers that belong to solutions from *[ABB](http://new.abb.com/)*, such as their *[MicroSCADA range](http://new.abb.com/substation-automation/products/software/microscada-pro)*. Figure 15 demonstrates an example list of OPC items that contain names with similar strings. This list of OPC items is received by the OPC Process Objects List Tool from ABB.

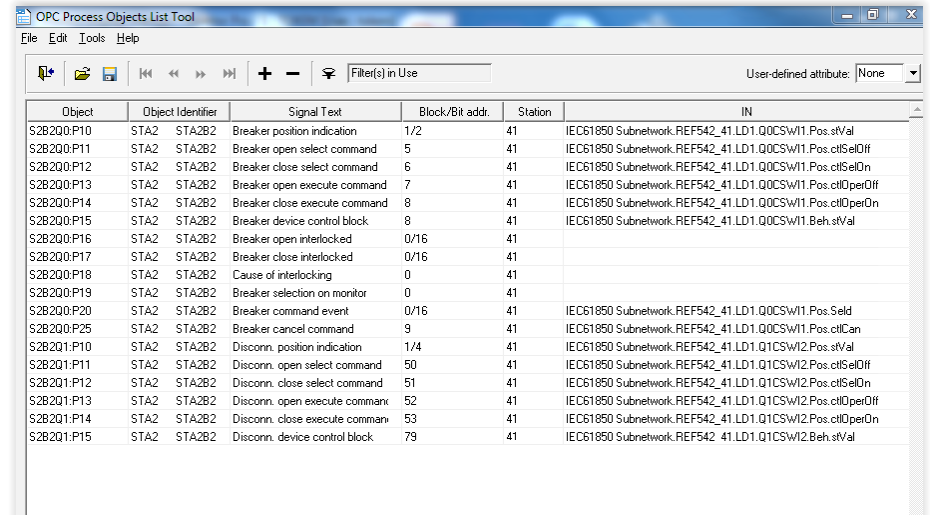

Figure 15. An example of OPC items names in IN field received using OPC Process Objects List Tool.

<span id="page-13-0"></span>The attackers use the string Abdul when they add a new OPC group. Possibly this string is used by the attackers as a slang term when referring to the ABB solutions.

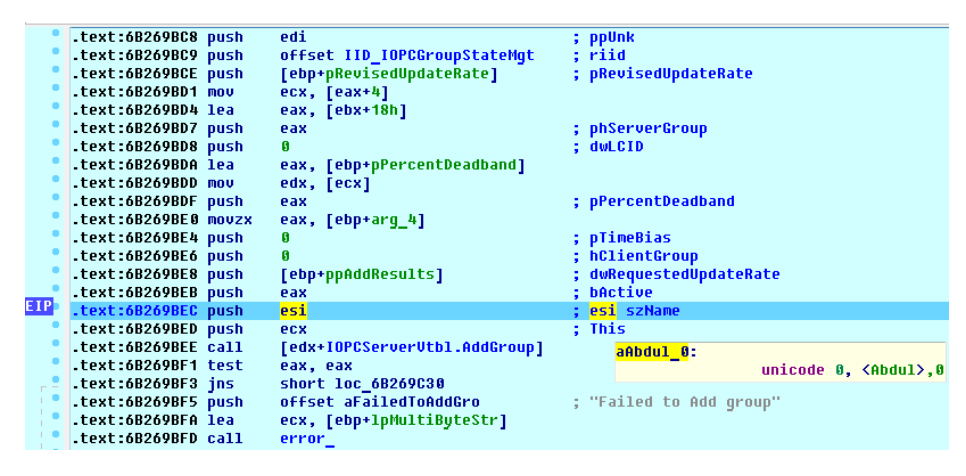

Figure 16. The disassembled code of the OPC DA component that uses the Abdul string.

On the final step, the OPC DA payload attempts to change the state of discovered OPC items using the IOPCSyncIO interface by writing the 0x01 value twice.

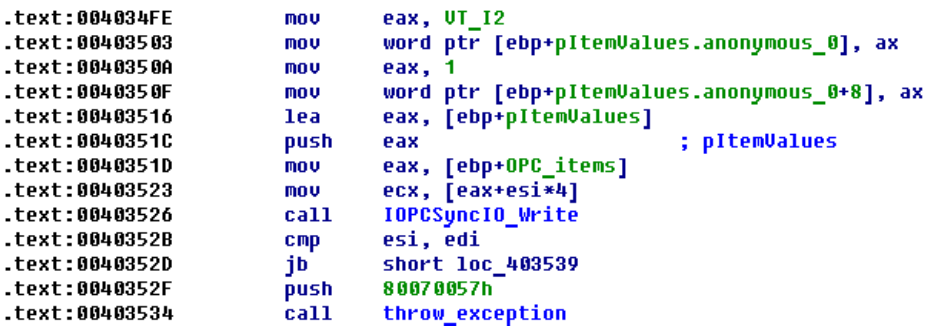

Figure 17. Disassembled code of OPC DA payload that uses IOPCSyncIO interface.

The component writes the OPC server name, OPC item name state, quality code and value to the log file. The logged values are separated with the following headers:

- [\*ServerName: %SERVERNAME%] [State: Before]
- [\*ServerName: %SERVERNAME%] [State: After ON]
- [\*ServerName: %SERVERNAME%] [State: After OFF]

#### Data wiper component

The data wiper component is a destructive module that is used in the final stage of an attack. The attackers are using this component to hide their tracks and to make recovery difficult.

This component has the filename haslo.dat or haslo.exe and can be executed by the Launcher component or used as a standalone malicious tool.

Once executed it attempts to enumerate all keys in the registry that list Windows services:

• HKEY\_LOCAL\_MACHINE\SYSTEM\CurrentControlSet\Services

It attempts to set the registry value ImagePath with an empty string in each of the entries found. This operation will make the operating system unbootable.

The next step is actual deletion of file contents. The component enumerates files with specific file extensions on all drives connected to computer, from C:\ to Z:\. It should be noted that during enumeration the component skips files that are located in subdirectory that contains Windows in its name.

The component rewrites file content with meaningless data obtained from newly allocated memory. In order to perform this operation thoroughly the component attempts to rewrite files twice. The first attempt happens once the file is found on a drive. If the first attempt is unsuccessful then the wiper malware makes a second attempt, but before that the malware terminates

<span id="page-14-0"></span>**eset** ENJOY SAFER TECHNOLOGY

all processes except those included in a list of critical system processes. The list of these processes is displayed in Figure 18.

To speed up the wiping operation this component rewrites only partial file content at the beginning of the file. The amount of data to be rewritten depends on file size: the smallest amount of data will be rewritten for files less than or equal to 1Mb (4096 bytes); the largest amount of data will be rewritten for files less than or equal to 10Mb (32768 bytes).

Finally, this component attempts to terminate all processes (including system processes) except its own. This will result in the system becoming unresponsive and eventually crashing.

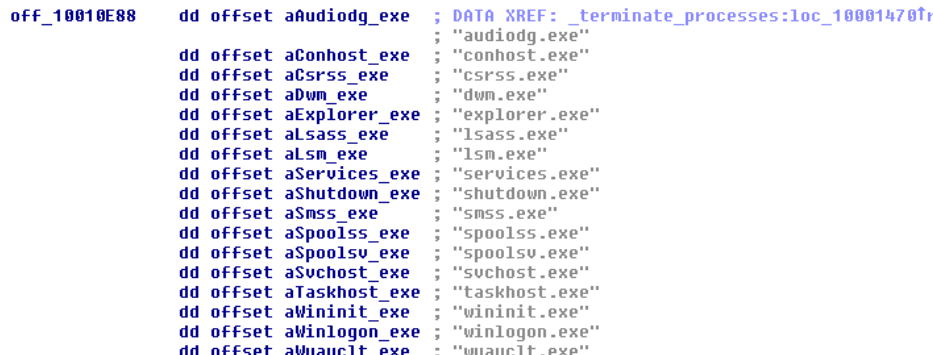

Figure 18. List of processes that are not terminated on second rewriting attempt.

The filename masks targeted by the data wiper component to be overwritten are:

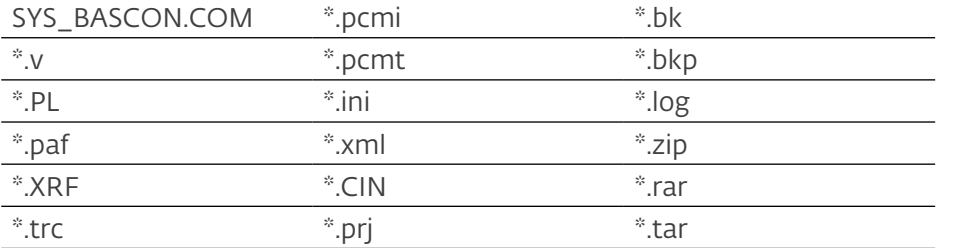

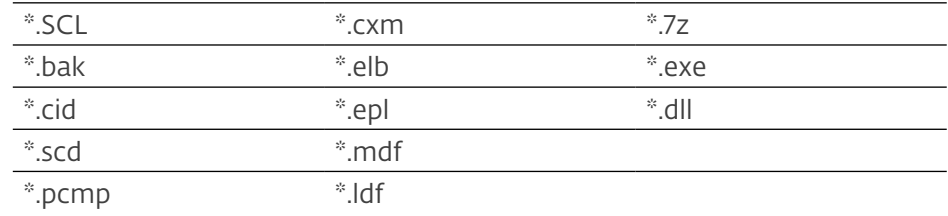

This list contains filename extensions that are used in a standard environment, such as Windows binaries (.exe/.dll), archives (.7z /.tar/.rar/. zip), backup files (.bak/.bk/.bkp), Microsoft SQL server files (.mdf/.ldf), and various configuration files (.ini/.xml). In addition, the component also wipes files that may be used in industrial control systems, such as files written using *[Substation Configuration description Language](https://en.wikipedia.org/wiki/Substation_Configuration_Language)* (.scl/.cid/.scd) and there are many files and file extensions that are used by various products from ABB. For example, a file named SYS\_BASCON.COM is used by ABB solutions for storing configuration data, and files with the .paf (Product Authorization File) filename extension are used to store license data for ABB MicroSCADA products.

#### Additional tools: port scanner tool

The attackers' arsenal includes a port scanner that can be used to map the network and to find computers relevant to their attack. Interestingly, instead of using software already existing, the attackers built their own custom-made port scanner. As is evident from Figure 19, the attacker can define a range of IP addresses and a range of network ports that are to be scanned by this tool.

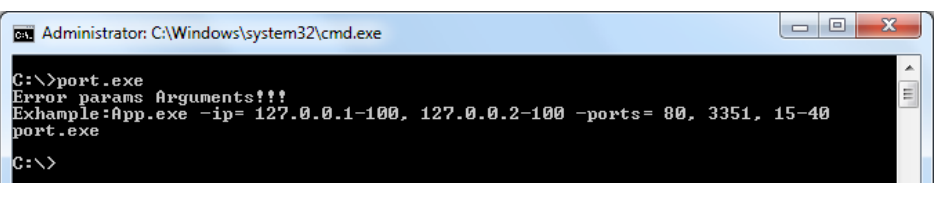

Figure 19. The port scanner tool usage example.

#### Additional tools: DoS tool

ENJOY SAFER TECHNOLOGY

Another tool from the attackers' arsenal is a Denial-of-Service (DoS) tool that can be used against Siemens SIPROTEC devices. This tool leverages the *[CVE-2015-5374](https://ics-cert.us-cert.gov/advisories/ICSA-15-202-01)* vulnerability in order to render a device unresponsive. Once this vulnerability is successfully exploited, the target device stops responding to any commands until it is rebooted manually.

To exploit this vulnerability the attackers hardcoded the device IP addresses into this tool. Once the tool is executed it sends specifically crafted packets to port 50,000 of the target IP addresses using UDP. The UDP packet contains only 18 bytes.

#### 00000010: 28 9E

Figure 20. Content of UDP packet used during exploitation of CVE-2015-5374.

#### Conclusion

<span id="page-15-0"></span>**esen** 

The investigation behind the Ukrainian power outage last December is still ongoing and it is currently not confirmed that the malware analyzed here was the direct cause. Nevertheless, we believe that to be a very probable explanation, as the malware is able to directly control switches and circuit breakers at power grid substations using four ICS protocols and contains an activation timestamp for December 17, 2016, the day of the power outage.

We can definitely say that the Win32/Industroyer malware family is an advanced and sophisticated piece of malware that is used against industrial control systems. However, it should be noted that the malware itself is just a tool in the hands of an even more advanced and very capable malicious actor. Using logs produced by the toolset and highly configurable payloads, the attackers could adapt the malware to any comparable environment.

The commonly-used industrial control protocols used in this malware were designed decades ago without taking security into consideration. Therefore, any intrusion into an industrial network with systems using these protocols should be considered as "game over".

## Indicators of Compromise (IoC)

#### SHA-1 hashes:

F6C21F8189CED6AE150F9EF2E82A3A57843B587D CCCCE62996D578B984984426A024D9B250237533 8E39ECA1E48240C01EE570631AE8F0C9A9637187 2CB8230281B86FA944D3043AE906016C8B5984D9 79CA89711CDAEDB16B0CCCCFDCFBD6AA7E57120A 94488F214B165512D2FC0438A581F5C9E3BD4D4C 5A5FAFBC3FEC8D36FD57B075EBF34119BA3BFF04 B92149F046F00BB69DE329B8457D32C24726EE00 B335163E6EB854DF5E08E85026B2C3518891EDA8

#### IP addresses of C&C servers:

195.16.88[.]6 46.28.200[.]132 188.42.253[.]43 5.39.218[.]152 93.115.27[.]57

Warning! Most of the servers with these IP addresses were part of Tor network which means that the use of these indicators could result in a false positive match.

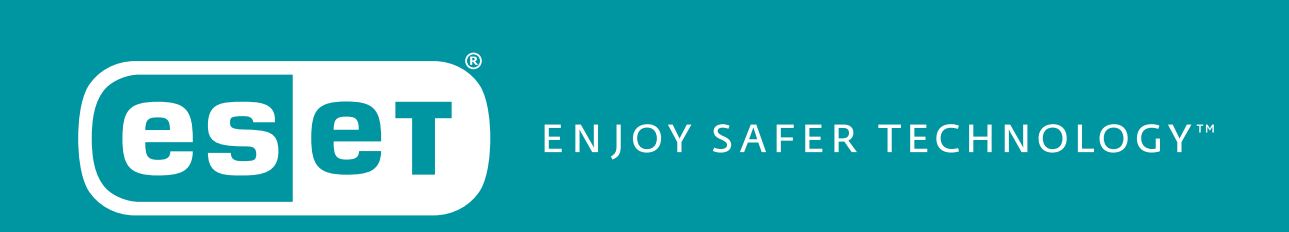